## $\sim$  9 9 9  $\sim$  9  $\sim$  2 **Flash - Tạo dòng chữ nô tung**

1. Tạo 1 file có thông số như hình 1:

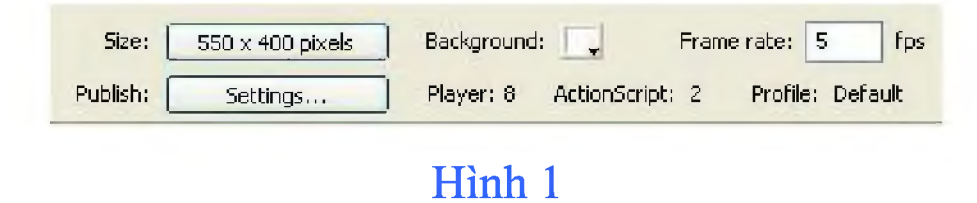

2. Dùng công cụ **Text,** chỉnh các thông số như hình 2 và gõ vào chữ **Yeah!**

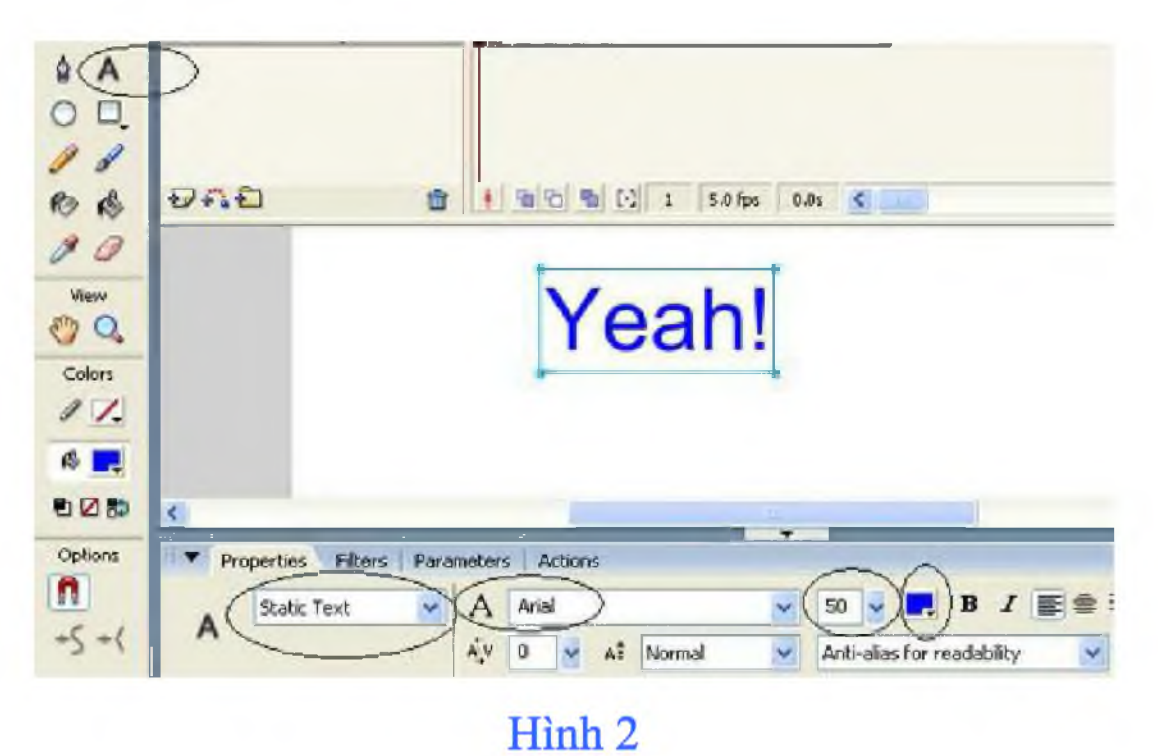

3. Chọn **Window > Color Mixer** và chỉnh thông số **Alpha** là

## 50% (xem hình 3):

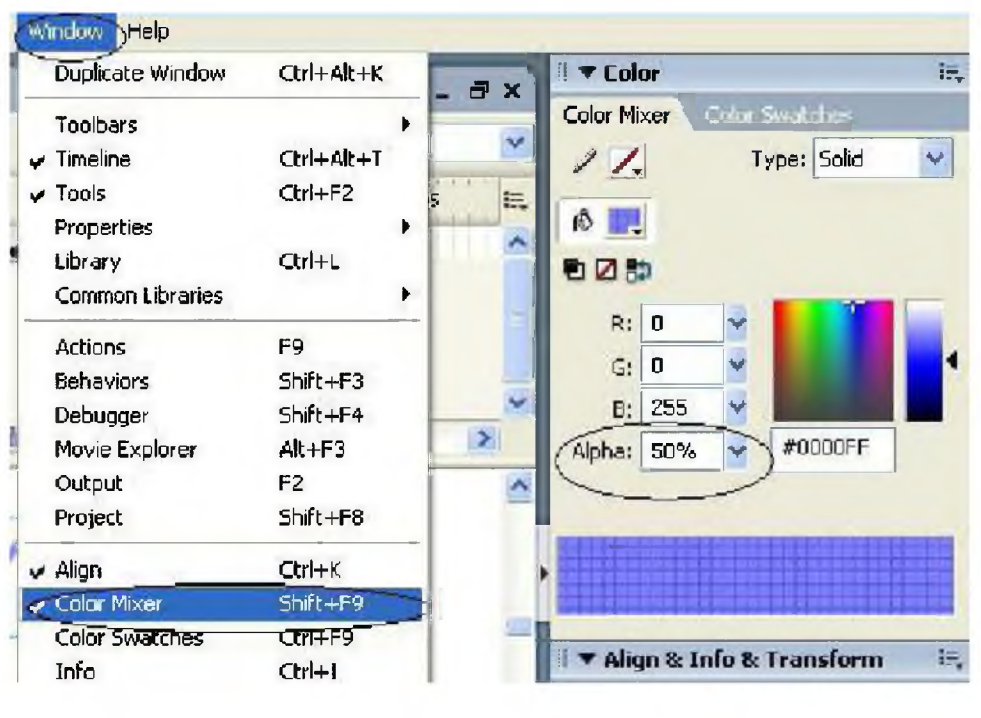

Hình 3

4. Nhấp chuột phải vào Frame 3, chọn Insert KeyFrame (xem  $hinh(4)$ 

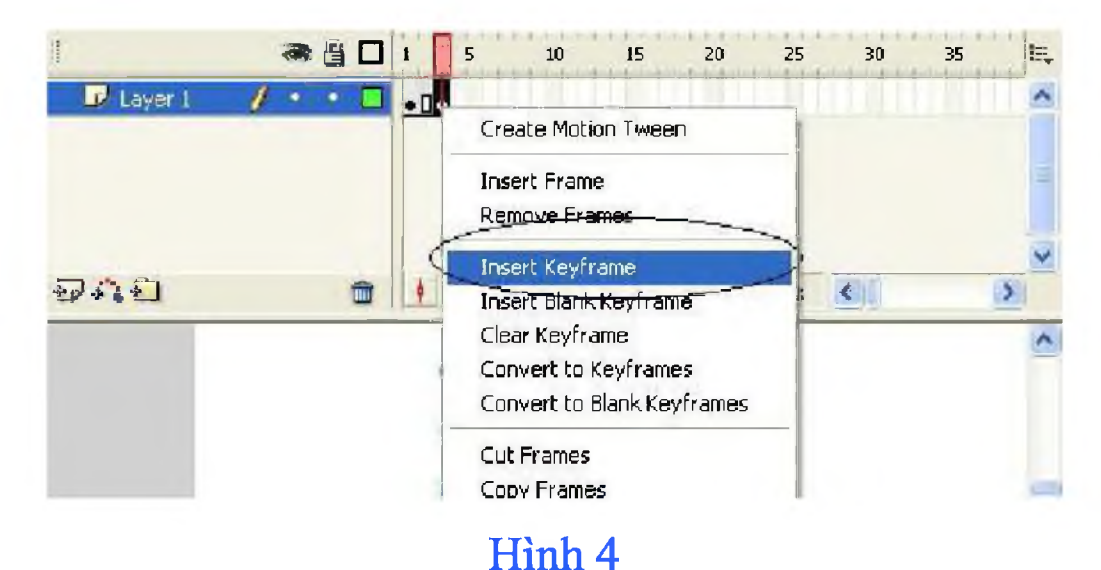

5. Nhấp chọn khung chữ và chỉnh các thông số như hình 5:

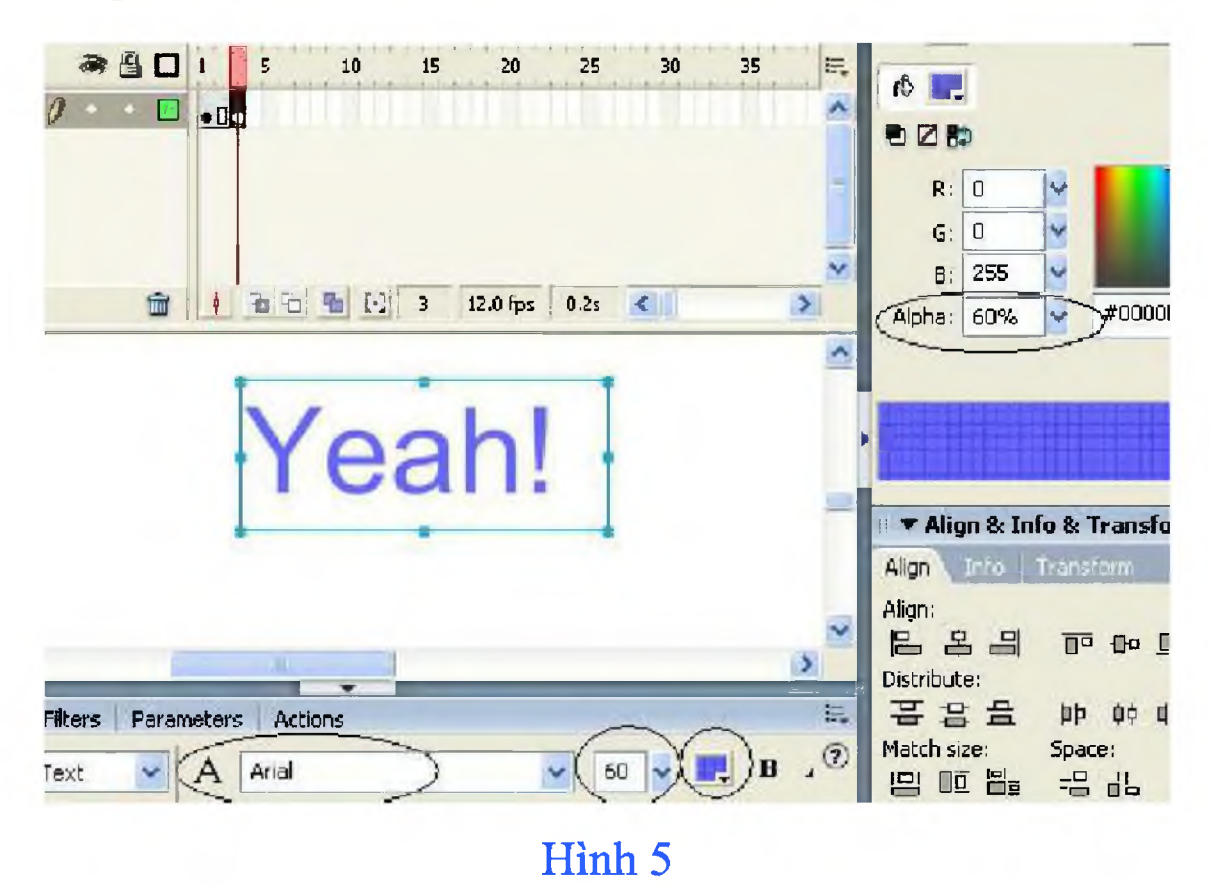

6. Thực hiện tương tự Bước 4, Bước 5 cho các Frame 5, 7, 9,11, mỗi lần tăng lên 10 (riêng ở Frame 11 tã đổi màu chữ thành đỏ) (xem hình minh họa cho Frame 11)

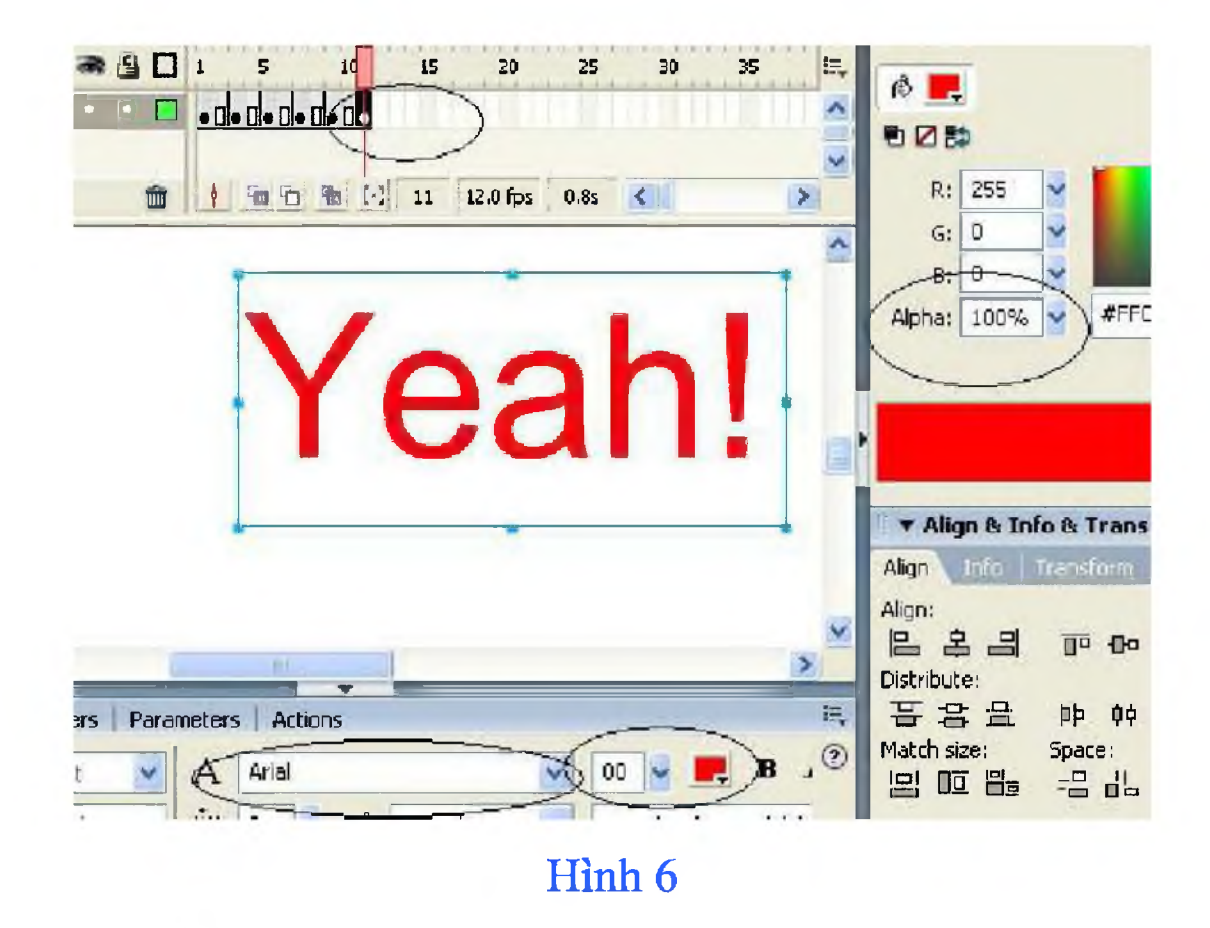

7. Lưu ý rằng ta đang ở Frame 11. Nhấp chọn dòng chữ, chọn **Insert > Timeline Effects > Effects > Explode** (xem hinh  $7$ )

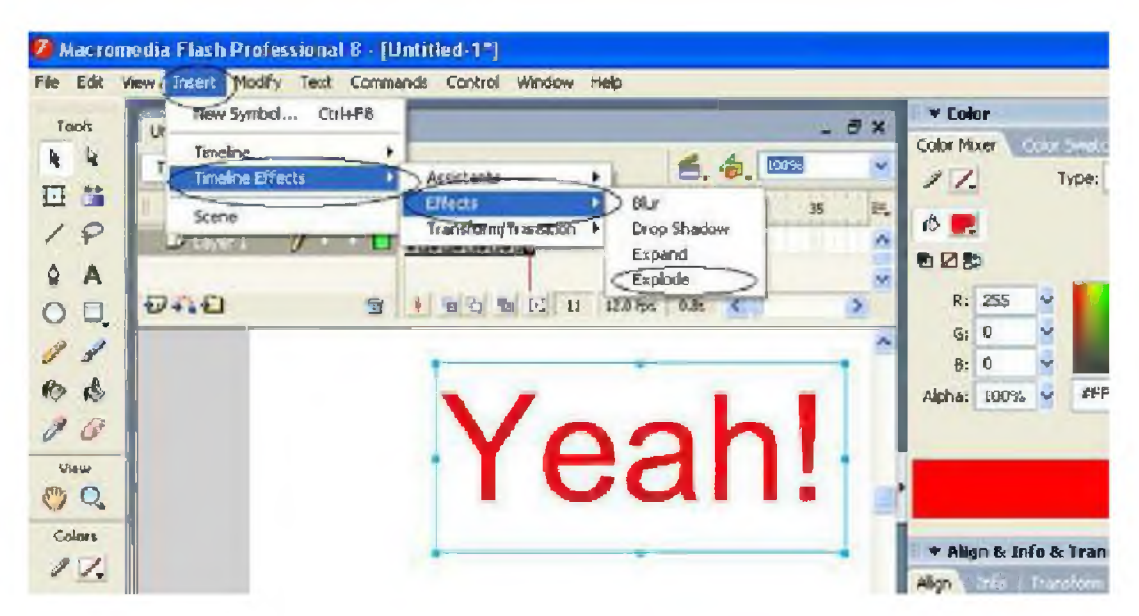

## Hình 7

8. Trong bảng Explode ta chọn OK.

9. Nhấn **Ctrl + Enter** để kiểm tra kết quả. Download file nguồn **tại đây.**